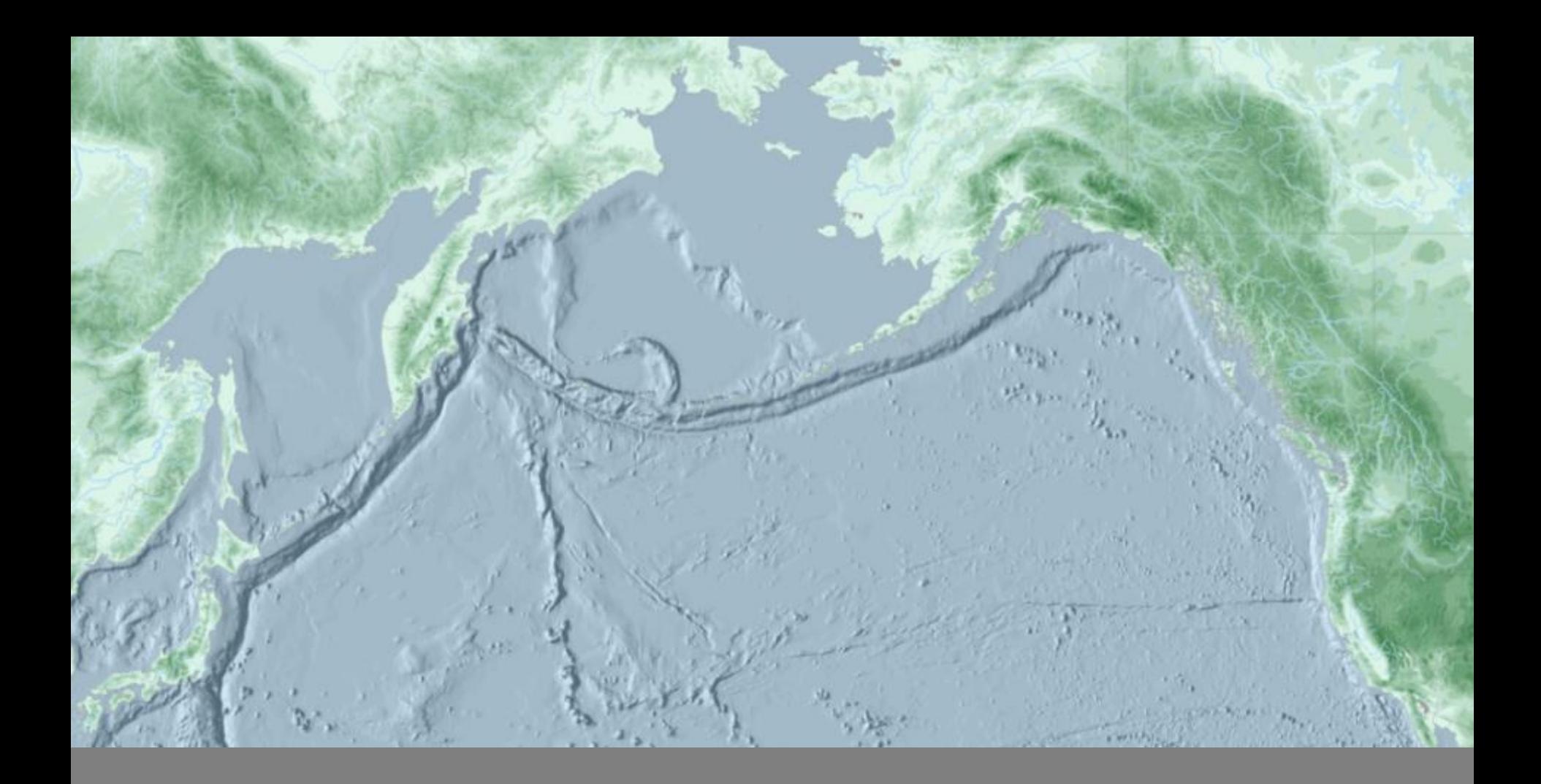

#### OVERLAYS & AREAL INTERPOLATION

GIS Analysis| Winter 2016

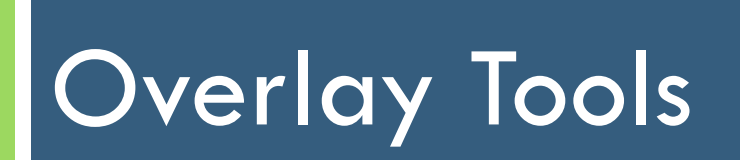

Overlay - Clip

- **Clip**. *extracts* portions of all input features that overlap (are within) the clip dataset Polygon features; no changes are made to the attribute features (just the geometry)
- □ The "Cookie Cutter" Tool

# Overlay | Clip

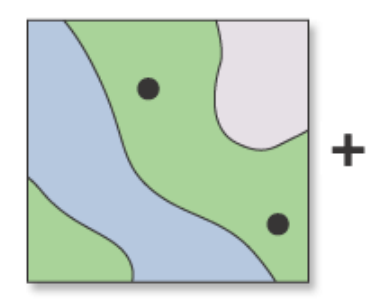

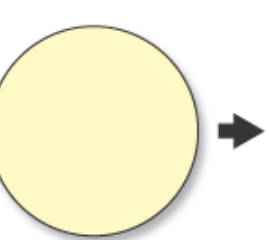

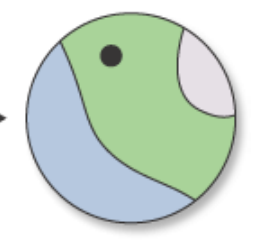

**INPUT** 

**CLIP FEATURE** 

**OUTPUT** 

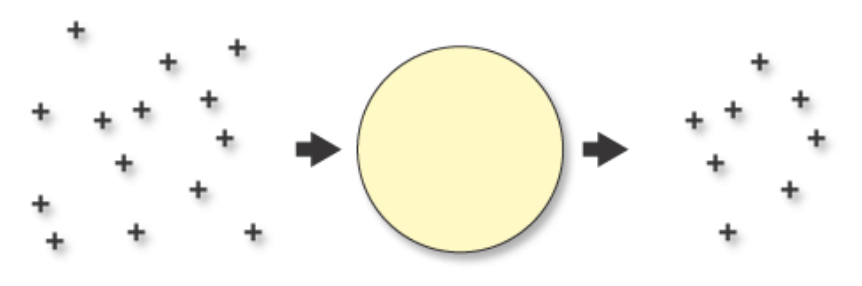

**INPUT** 

**CLIP FEATURE** 

**OUTPUT** 

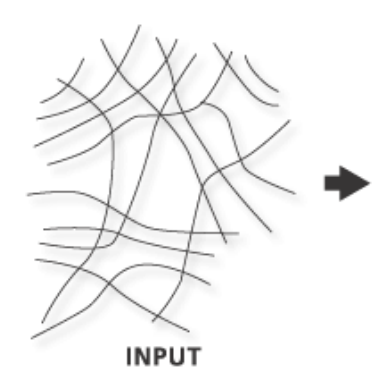

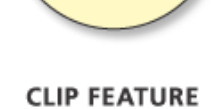

**OUTPUT** 

# Overlay | Spatial Join

**Spatial Join.** layer attributes are appended to another layer attribute table, based on the relative locations of features in the two layers (e.g. overlaid features)

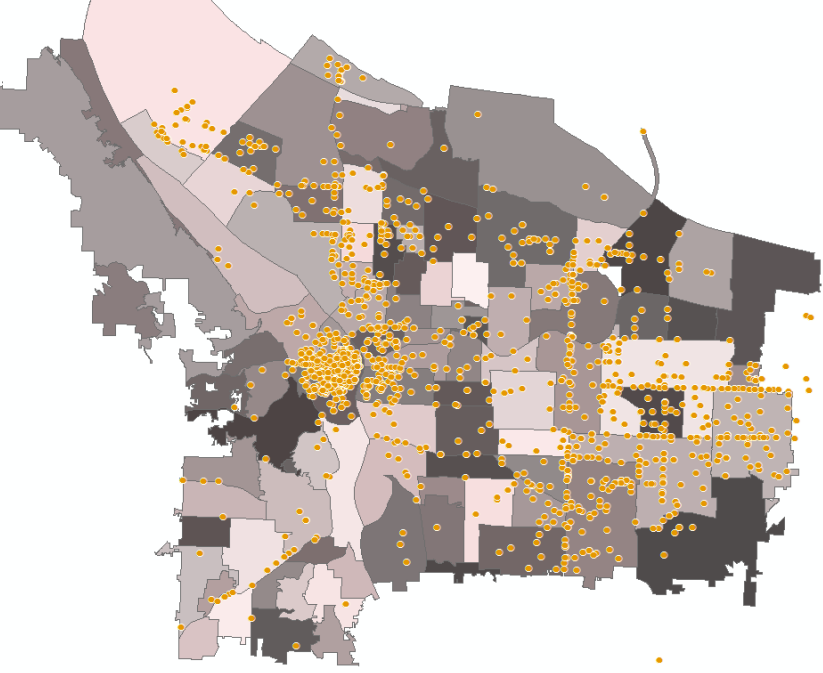

# Overlay | Spatial Join

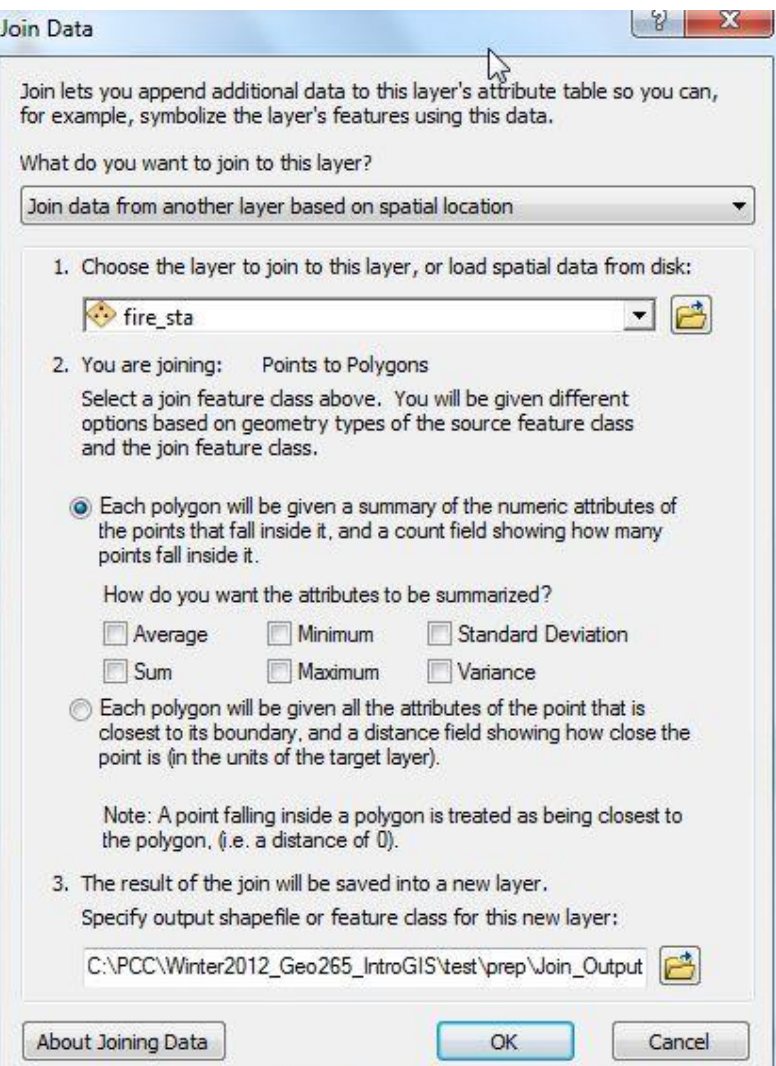

# Overlay | Spatial Join

What's the difference between the two tools? Can specify *how features are included* in the spatial join results (Match Option setting) *Better performance and reliability* with large or complex datasets.

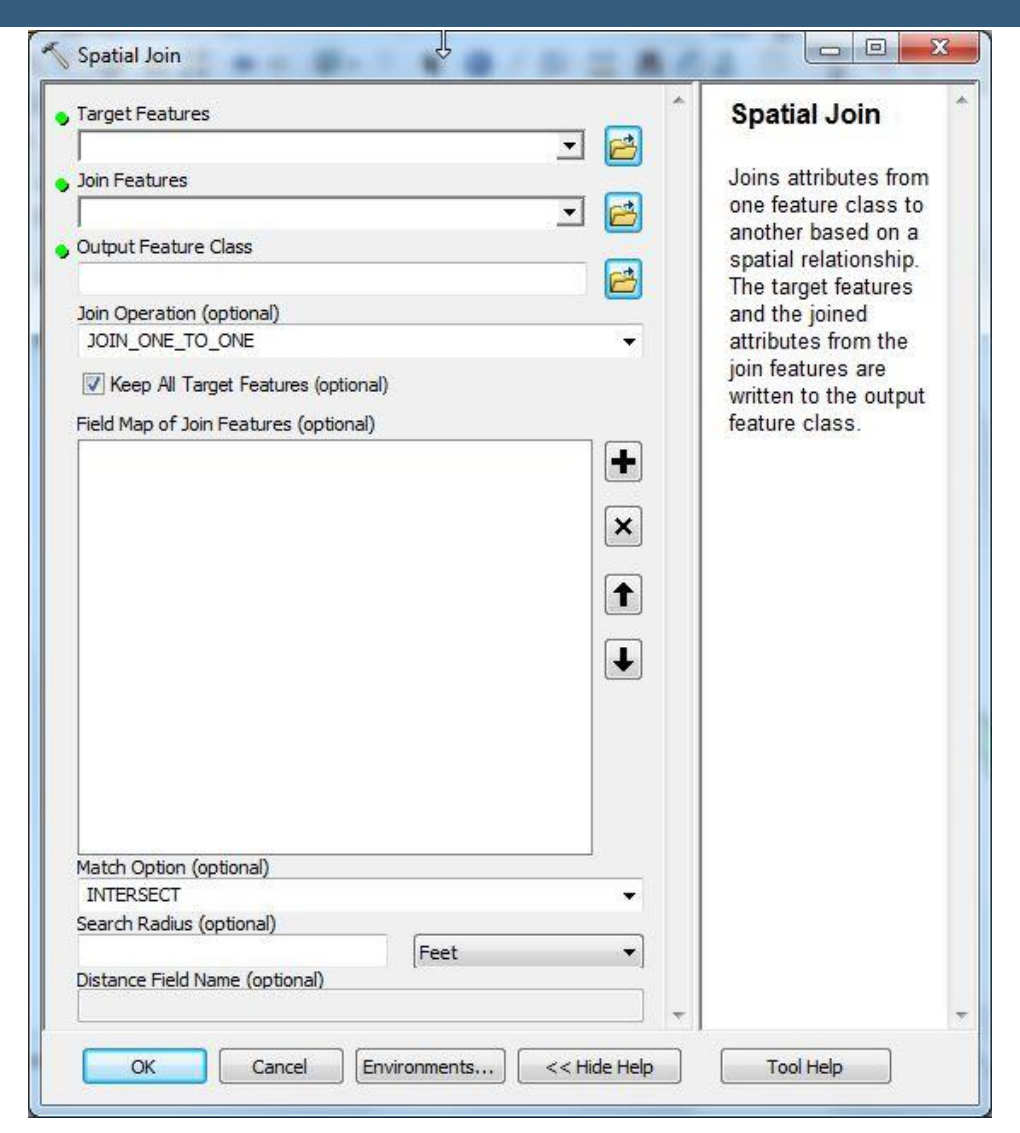

# Overlay | Intersect

**Intersect**. *portions* of all features that overlap are written into a new feature class; attributes of the overlapping input features are *combined* in the output feature class

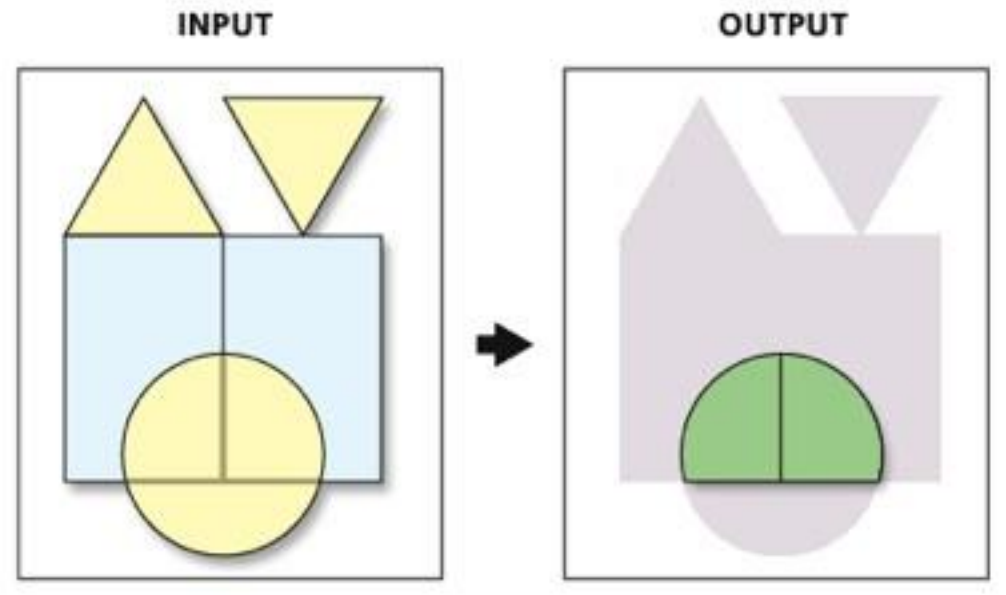

Polygon input – Polygon output

# Overlay | Union

**Union**. computes a geometric intersection of input polygon features; *all features* are written to a new polygon feature class with *all attributes* from polygons that overlap

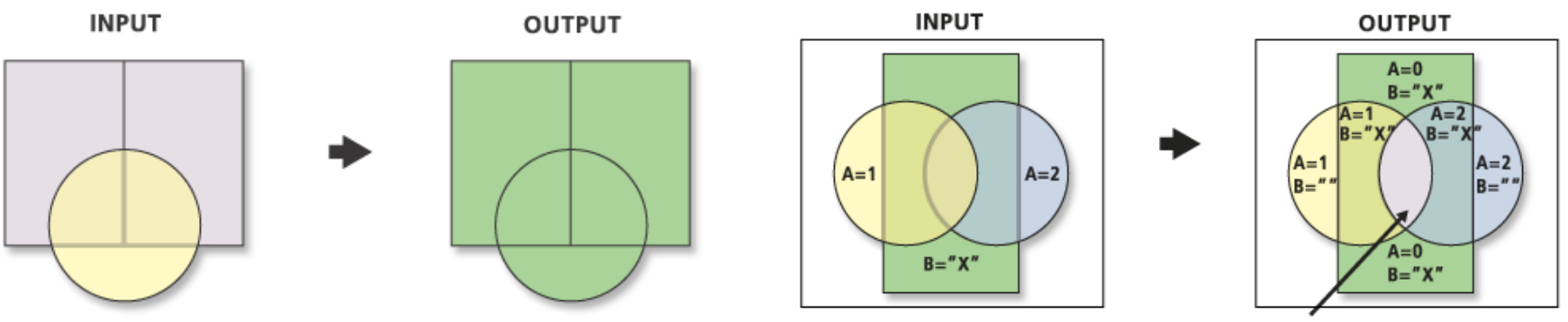

2 Overlapping features with identical geometry<br>One with attribute: A=2 and B=X The other with attribute:  $A=1$  and  $B=X$ 

# Overlay | Identity

**Identity**. computes a *geometric intersection* of input features and identity features; *portions* of the input features that overlap identity features will get the attributes of the identity features

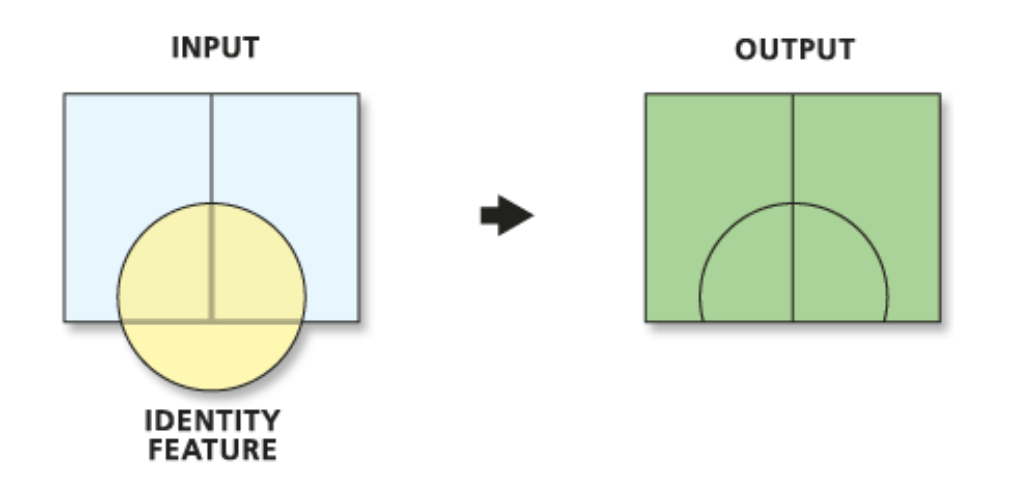

# Overlay | Erase

**Erase**. *erases* all portions of all input features that overlap (are within) the erase dataset Polygon features; no changes are made to the attribute features (just the geometry)

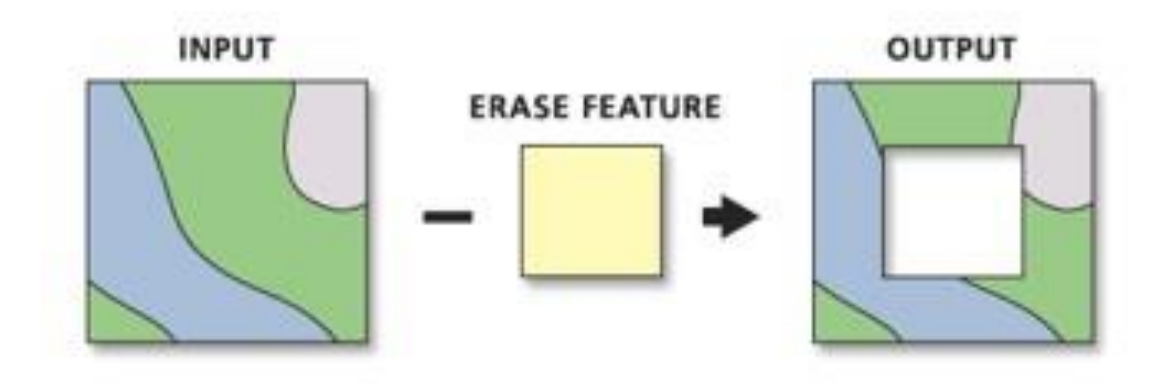

# Overlay | Symmetrical Difference

**Symmetrical Difference**. *preserves* portions of all features in the input layers which *do not overlap*; attributes in the input fields are *combined* in the output feature class

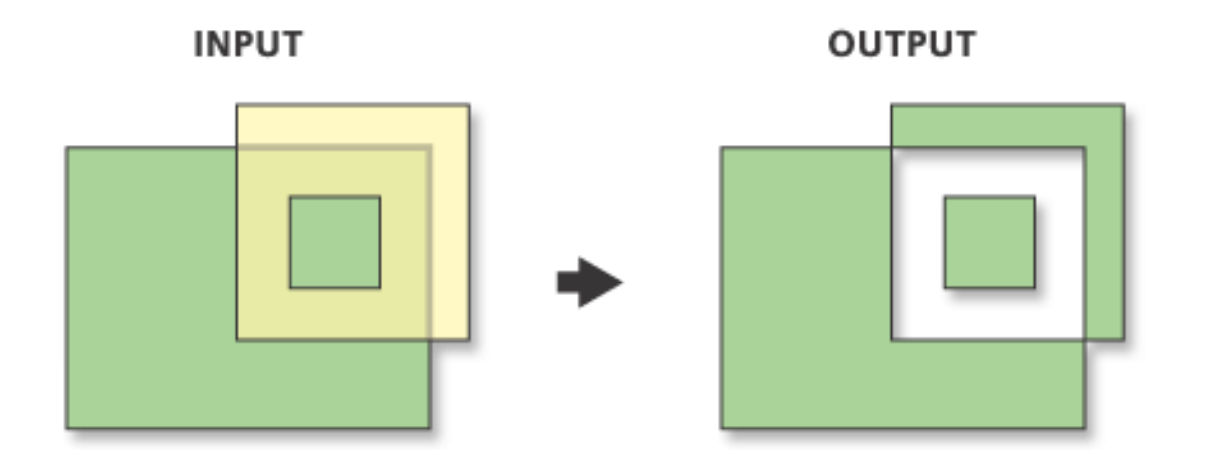

#### EXAMPLE ANALYSIS & WORKFLOW

How do you calculate Pop Density per Tract, just within the Area of Interest (i.e. the circle)?

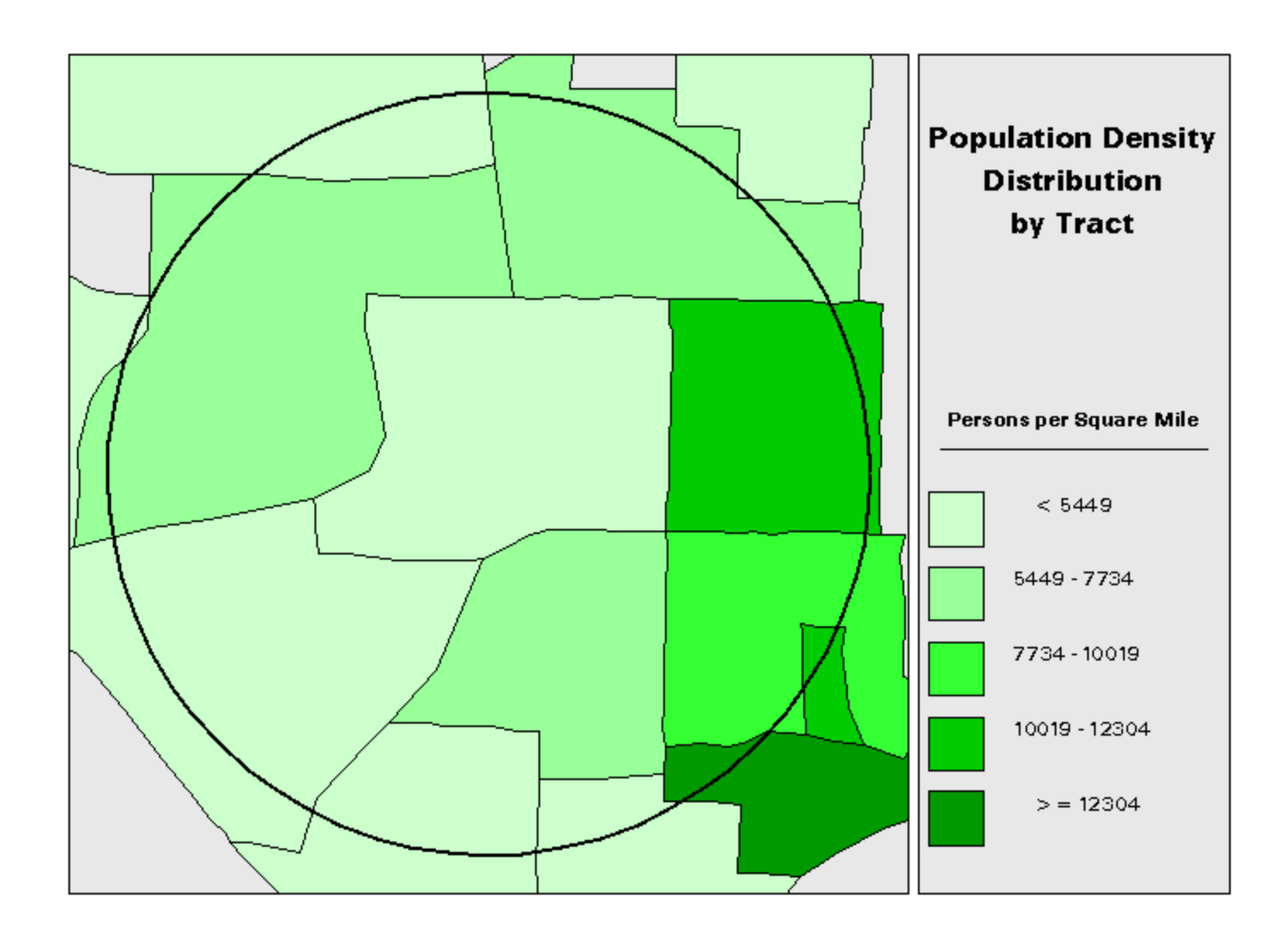

- 1. Start with Population counts per Census Tract
- 2. Find area of full Tract polygons using Calculate Geometry.
- 3. Intersect Census tracts & Area of Interest (AOI)
- 4. Update area of intersected Tract polygons using Calculate Geometry.

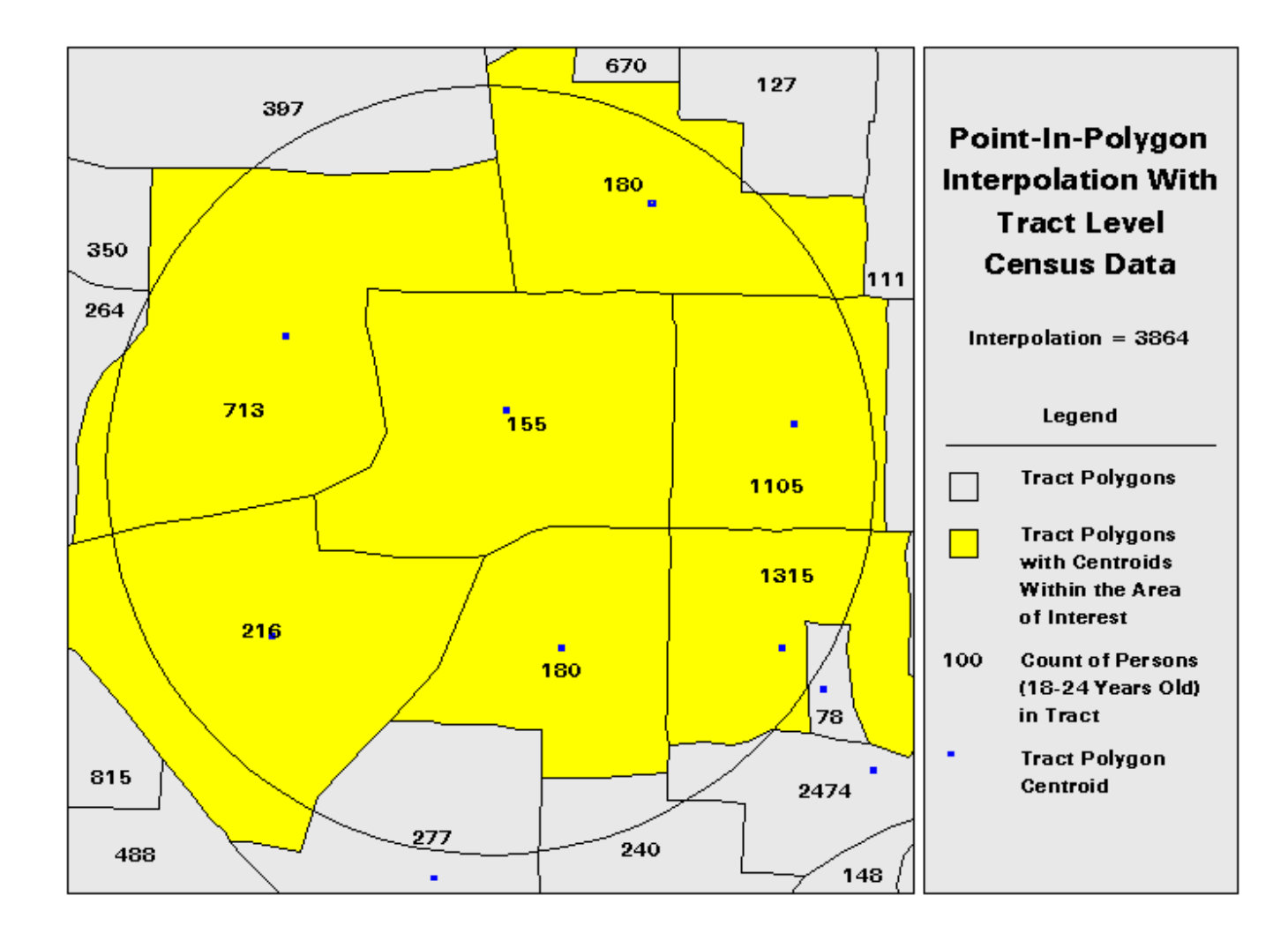

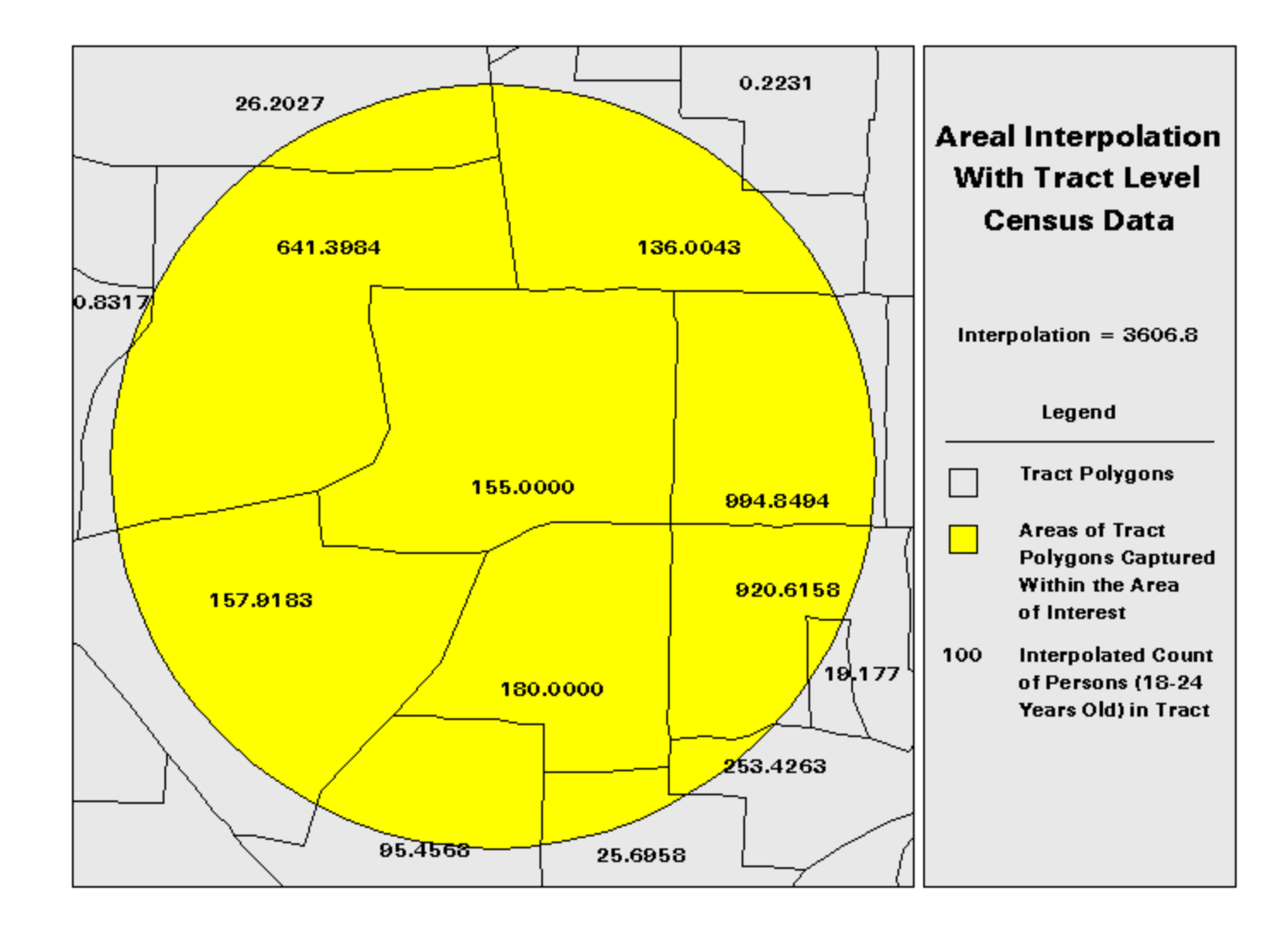

- 1. Use Feature to point tool to create centroids of points
- 2. Spatial Join connects the Tract centroids with intersected Tracts polygons
- 3. Use Field Calculator to:
	- 1. Calculate the ratio of "old" vs. "new" areas; and
	- 2. Apply same ratio to Tracts Population values.
- 4. Now can calculate accurate Pop Density within Area of Interest (Circle)

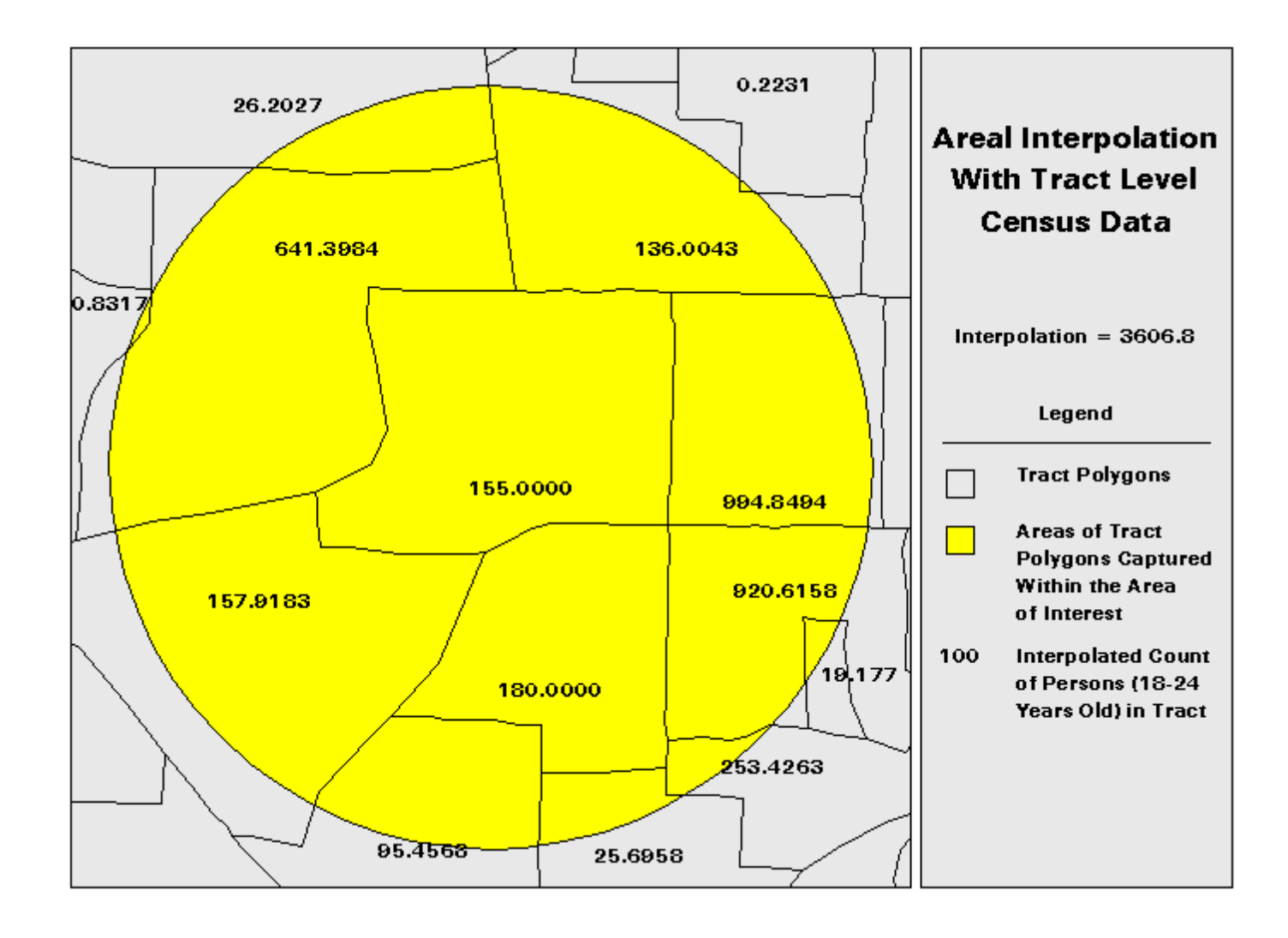

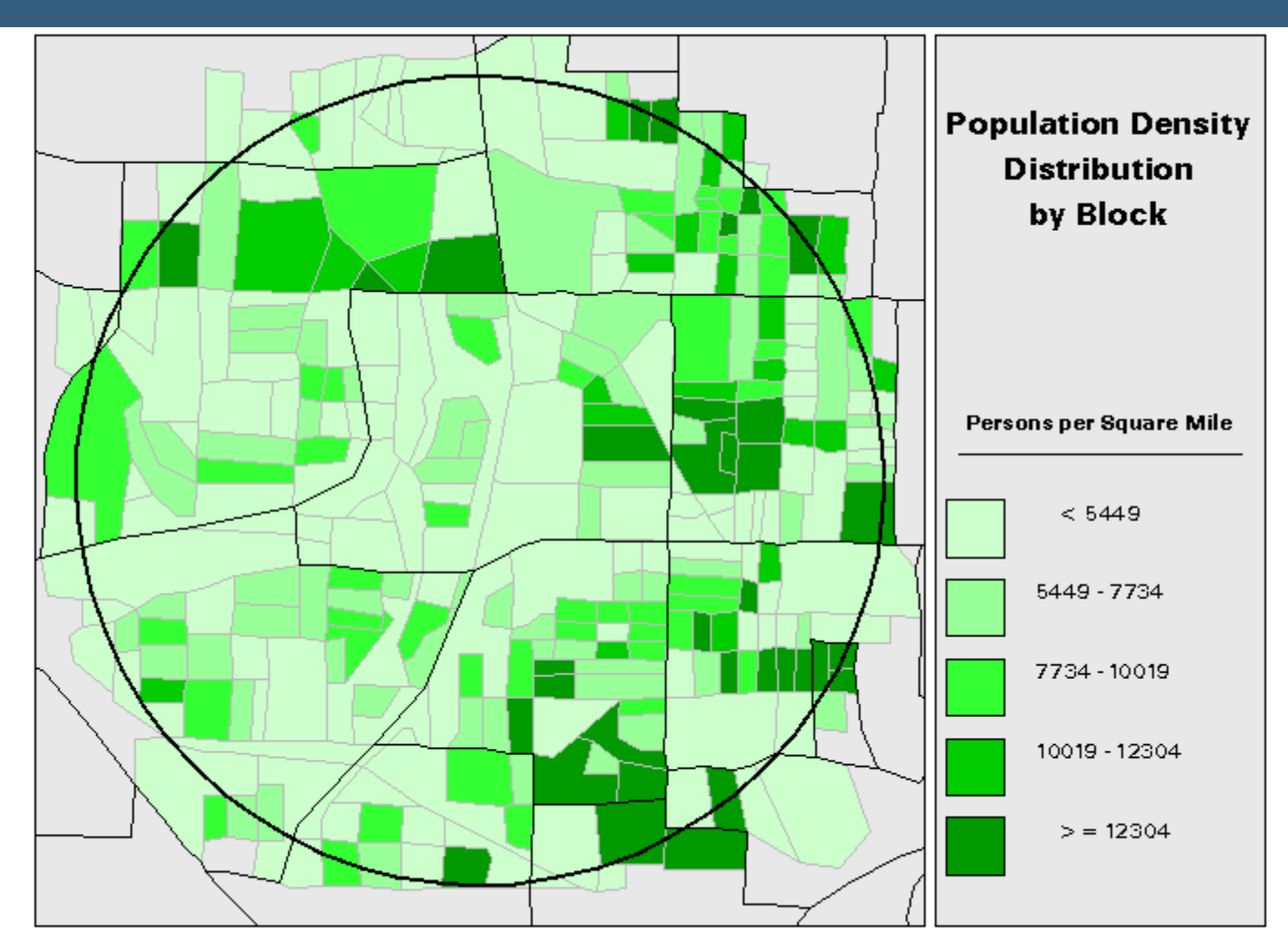

**Note.** that more detailed population data  $=$  more accurate interpolation!

# Group Exercise | Overlay Tools

- Group 1 Symmetrical Difference, Erase
- Group 2 Union
- Group 3 Identity
- Group 4 Intersect
- Group 5 Clip, Spatial Join

#### Report to class (same parameters as for Merge vs. Append example)

- $\triangleright$  Visual illustration
- $\triangleright$  Points/lines/polygons?
- $\triangleright$  Workflow diagram
- $\triangleright$  Example
- $\triangleright$  Results attributes/features